## Log in to the LiveCampus)

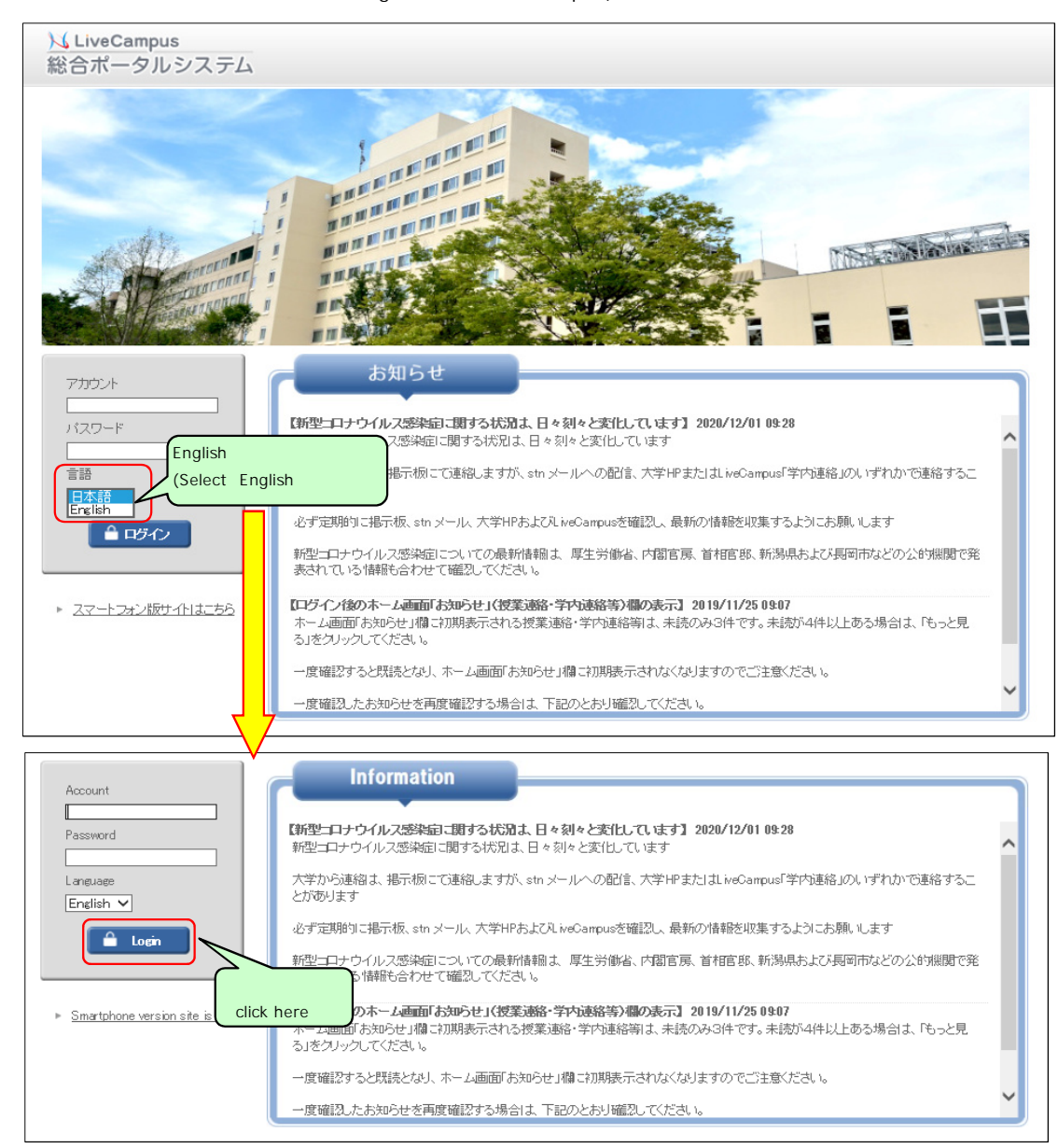

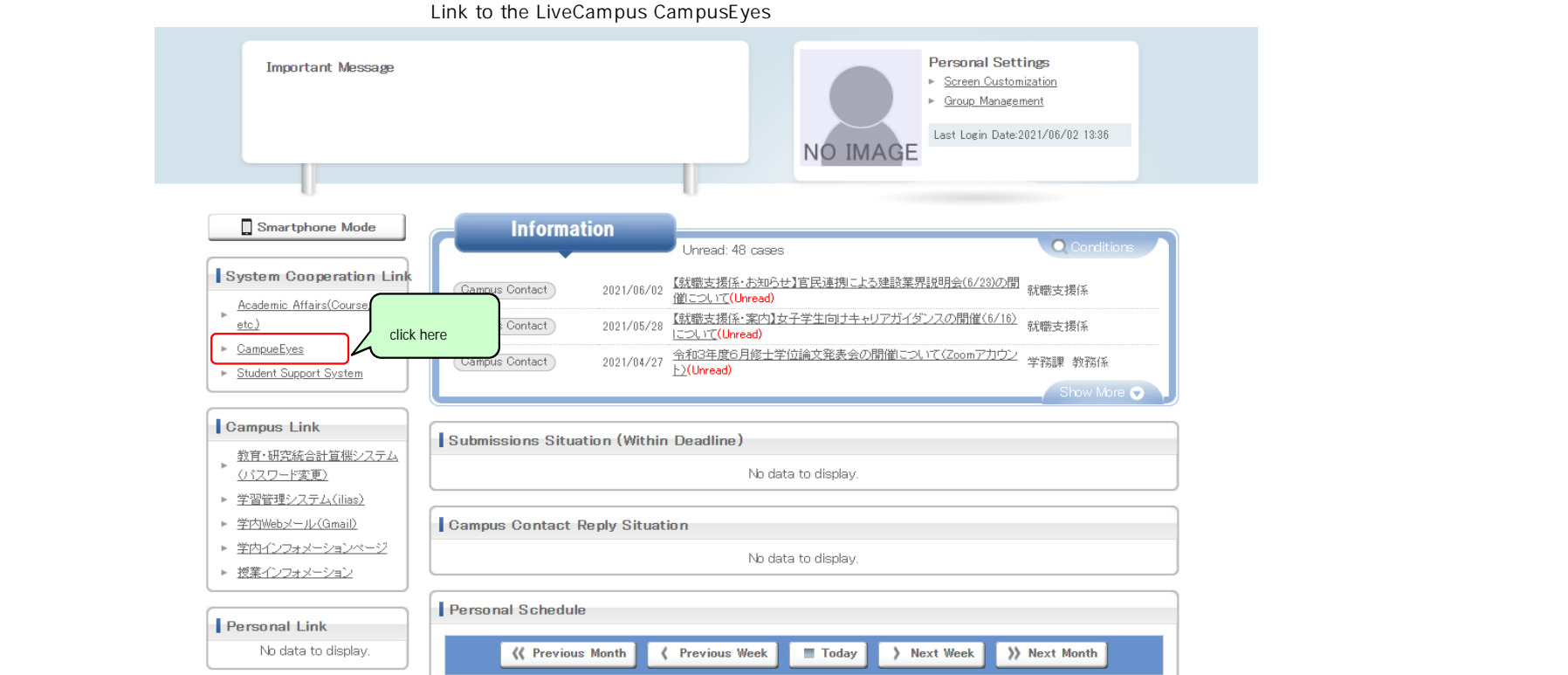

The LiveCampus CampusEyes Screen)

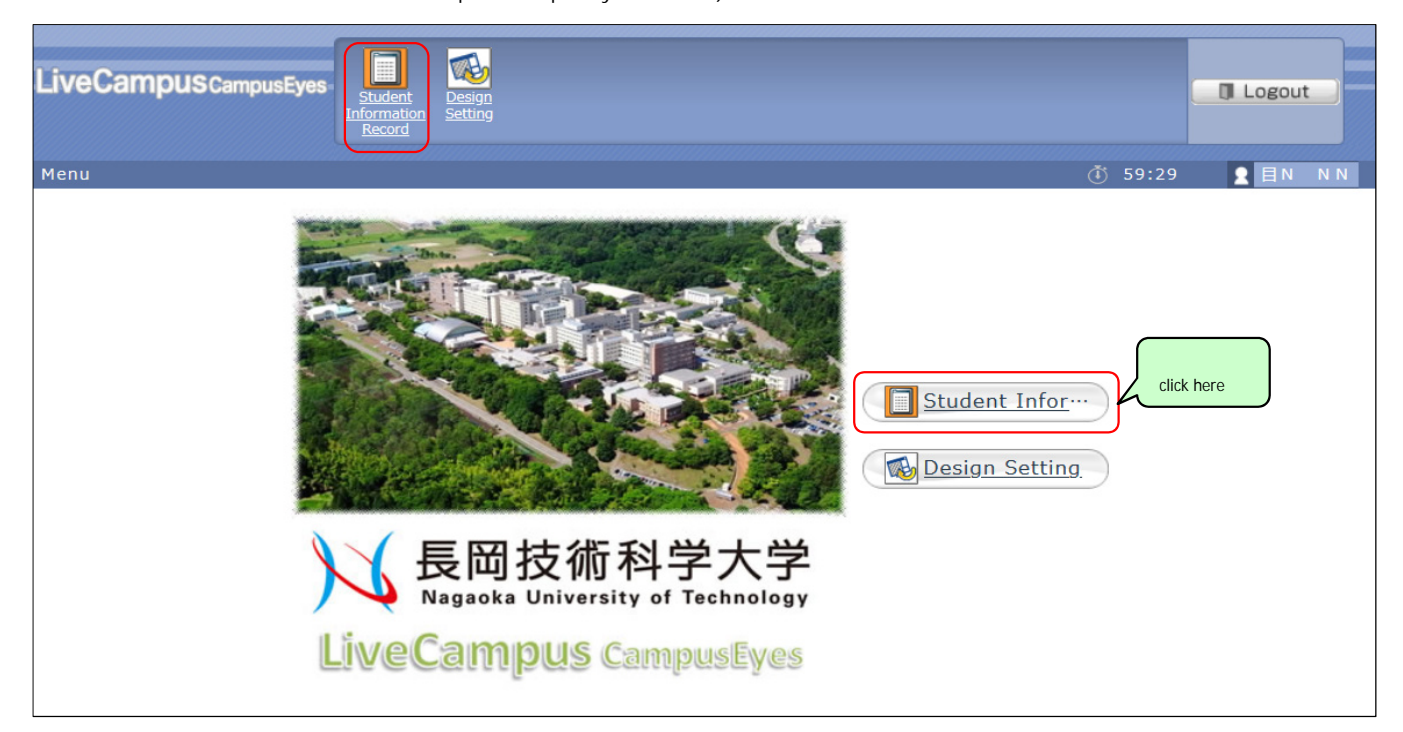

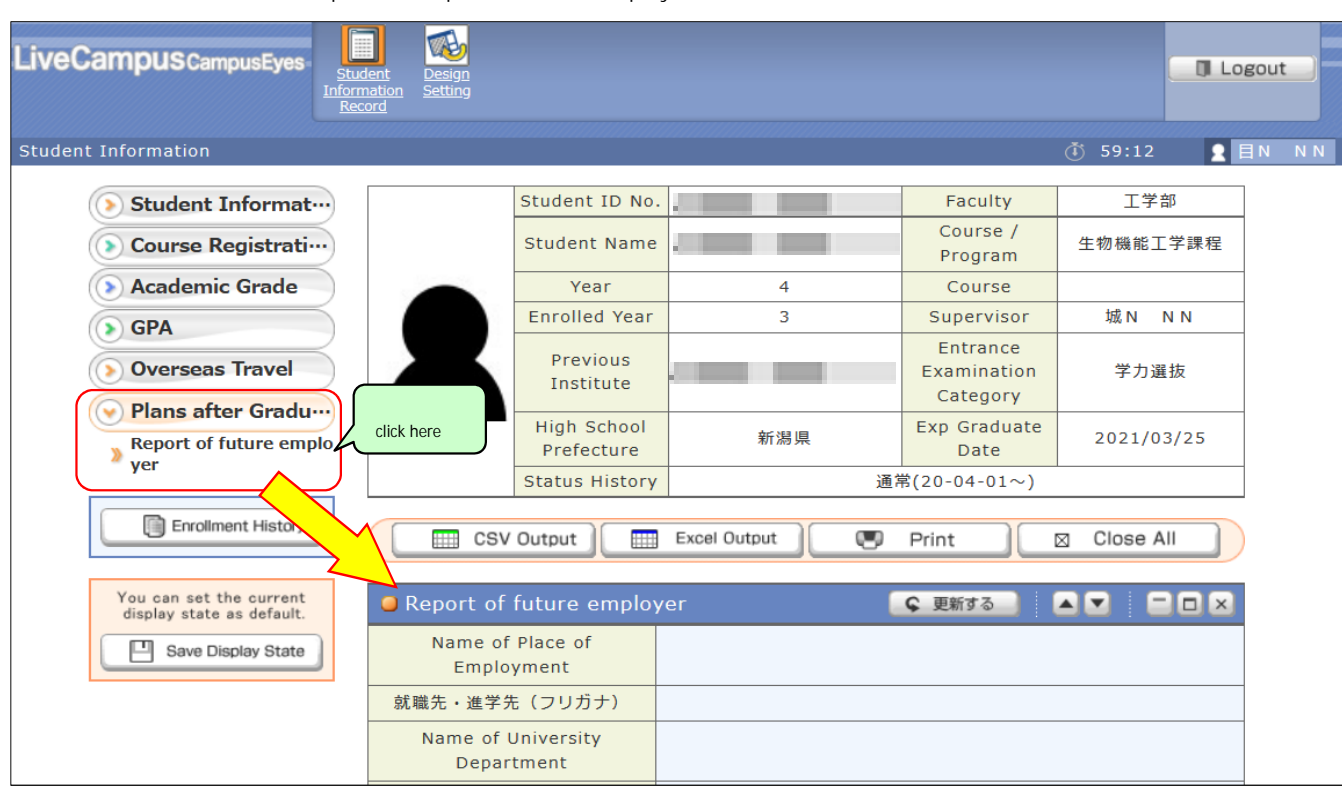

Open the Report of future employer screen

## Go to the registration screen

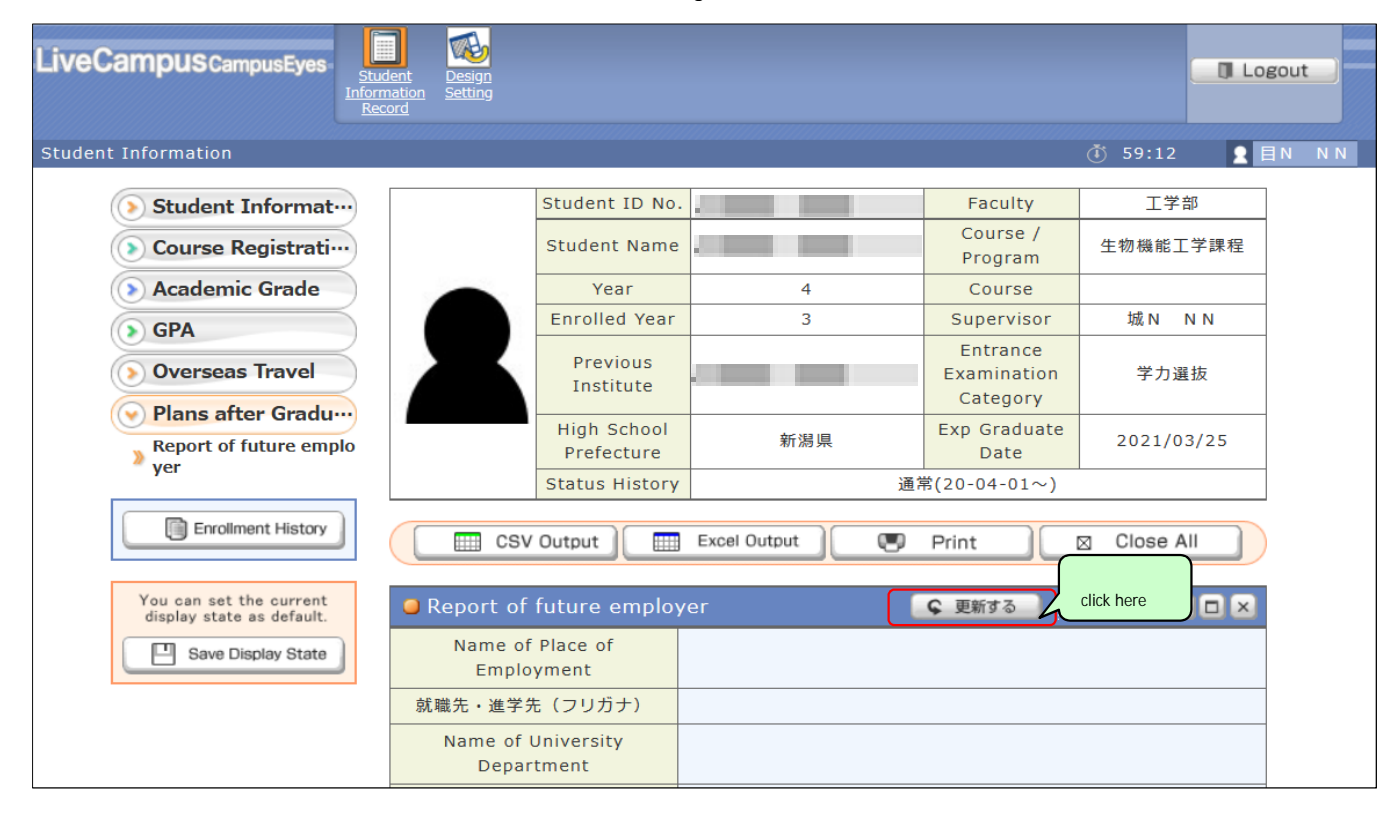

Enter and register

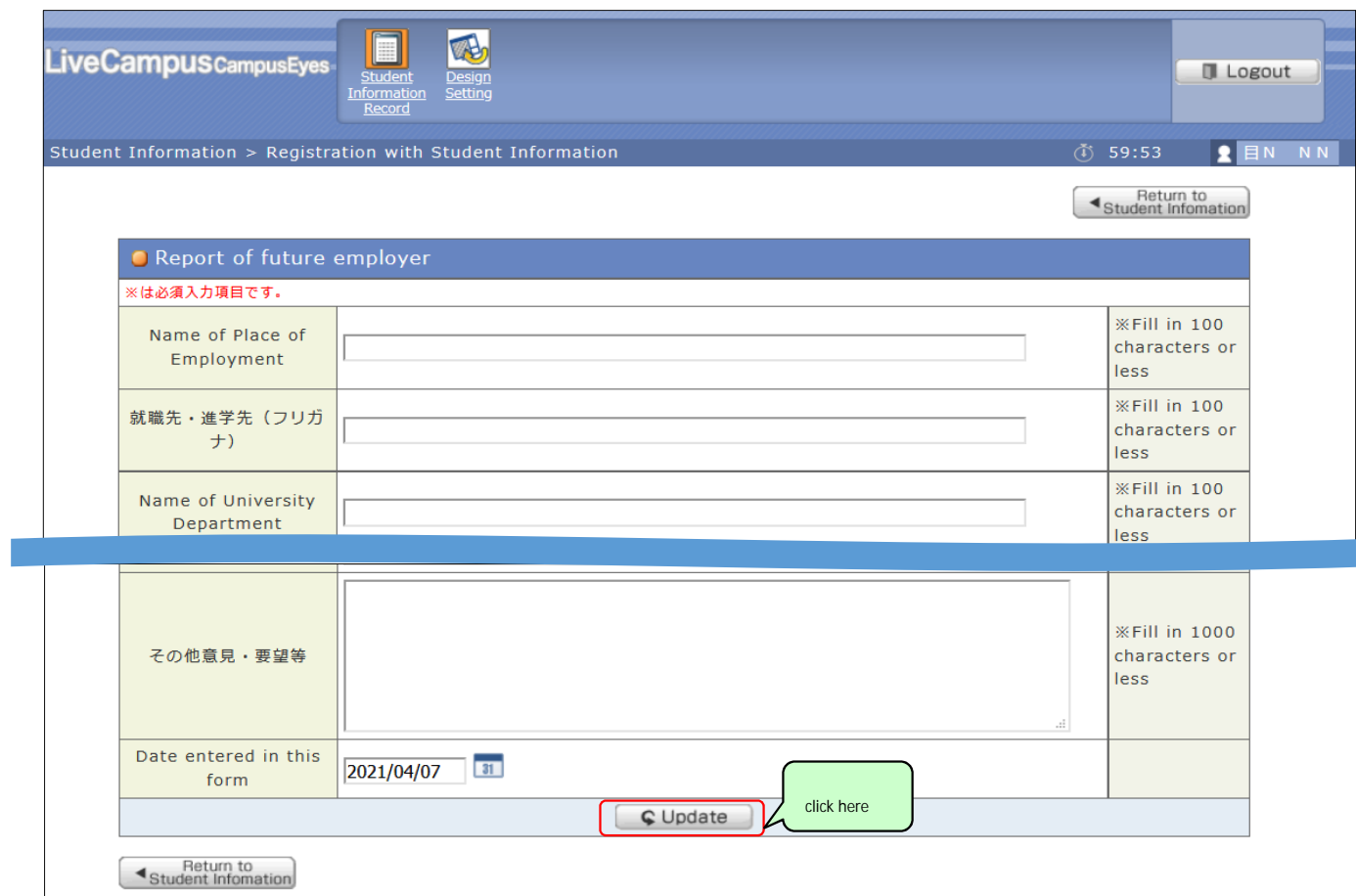